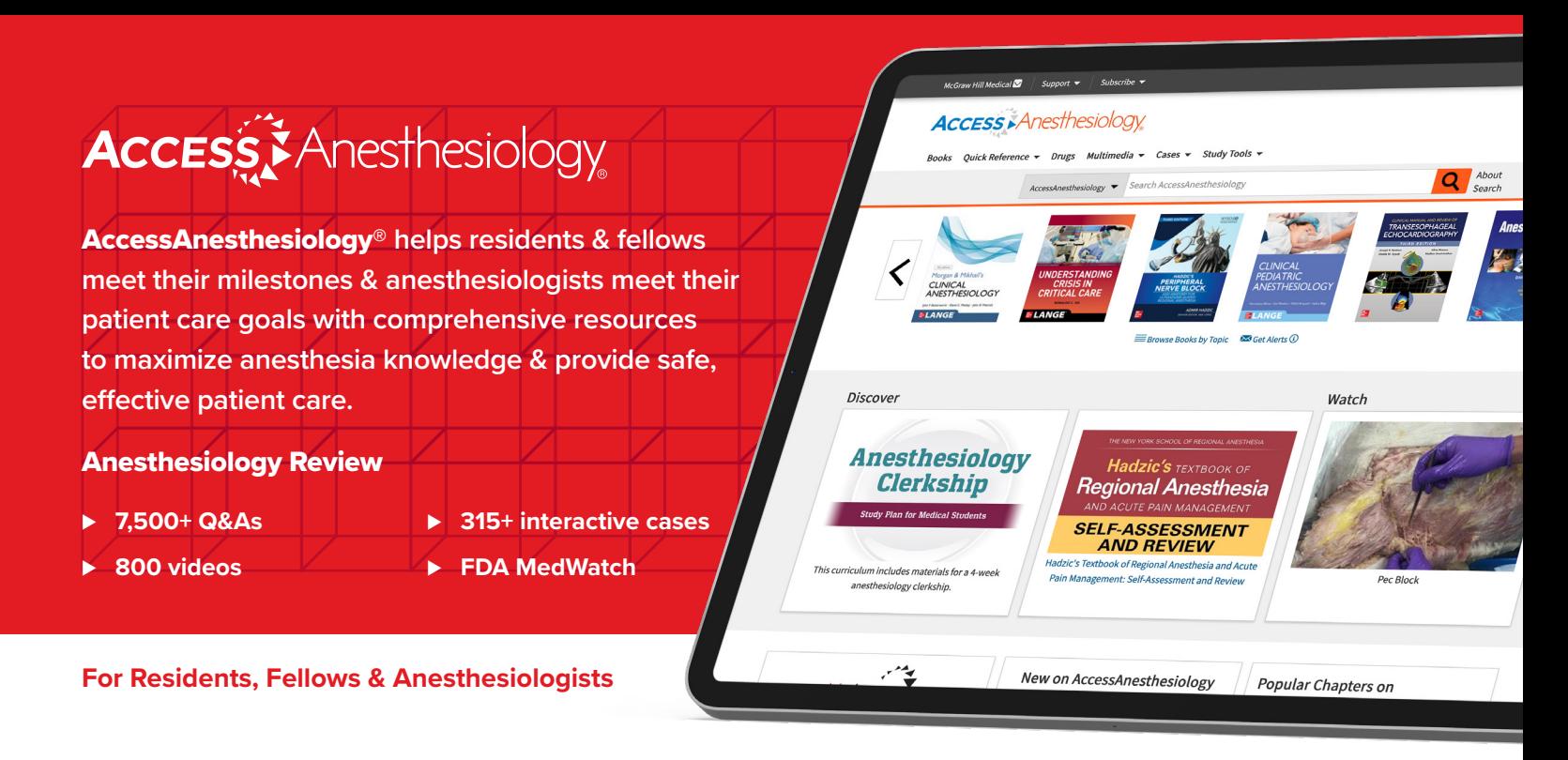

# **Core anesthesiology resources found on AccessAnesthesiology include:**

- ▶ Top titles covering all areas of inpatient & outpatient anesthesiology practice, including *Morgan & Mikhail's Clinical Anesthesiology, Principles of Critical Care*, & *Case Files: Anesthesiology*
- ⊲ *Hadzic's Peripheral Nerve Blocks*
- ⊲ Ellinas' *Clinical Pediatric Anesthesiology*
- ⊲ *Clinical Physiology in Anesthetic Practice*
- **The Anesthesia Guide, guidelines, & FDA MedWatch**
- ▶ 200 TEE practice questions
- ▶ 1,000+ practice questions for both Pain Medicine & Critical Care boards
- ▶ Case-based learning tools:
	- *Morgan & Mikhail's Clinical Anesthesiology Cases*,
	- 45+ *Interactive Cases for the Oral Boards, Medically Challenging Cases*
	- Virtual Cases

# Comprehensive multimedia library:

- 800+ basic & advanced anesthesiology procedure & lecture videos
- Pediatric anesthesiology lectures
- Anesthesia Foundations online modules teaching fundamentals through simulation videos, lectures, & Q&A

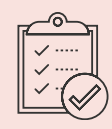

**AccessAnesthesiology® (ACA)**  combined with AccessMedicine meets **all six** domains of the ACGME required core physician competencies for:

- **Patient Care (ACA)**
- **Medical Knowledge (ACA)**
- **Interpersonal & Communication Skills**
- **Professionalism**
- **Practice-Based Learning & Improvement**
- **Systems-Based Practice**

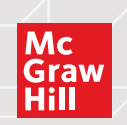

#### **accessanesthesiology.com**

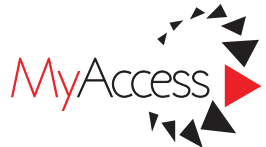

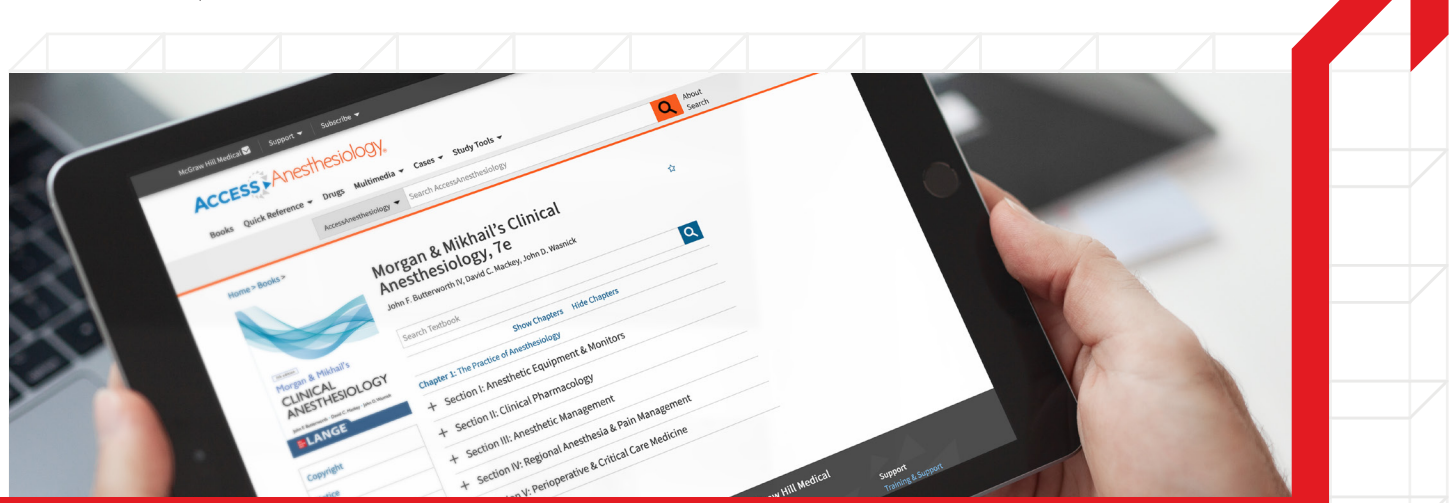

### **Residents, fellows & anesthesiologists use their personal MyAccess Profile to unlock key features:**

- ▶ Work through challenging patient cases
- Create & take quizzes for board review
- Connect remotely while off-site by going directly to accessanesthesiology.mhmedical.com
- Bookmark favorite content such as videos, images, tables, & chapters to view later
- ▶ Organize important content in folders
- ▶ Browse recently viewed content
- ▶ Receive alerts about important new content additions
- ▶ Download multiple images to PowerPoint with citations automatically populated

### Set Up Your free MyAccess Profile in 3 Easy Steps:

- 1. Go to accessanesthesiology.mhmedical.com. You must be on-site at your institution or connect through your institution's VPN or library website.
- 2. Click on your institution's or organization's name in the upper right-hand corner of any page. Once there, click on "Create a Free MyAccess Profile."
- 3. In the pop-up window, click "Create a Free MyAccess Profile." Complete the registration form and select "Create Profile."

Congratulations! You are ready to enjoy the benefits of a MyAccess Profile.

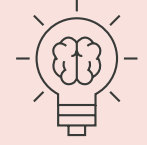

To keep your MyAccess Profile active, you must sign into your profile every 90 days while either on-site or through your institution's VPN or library website.

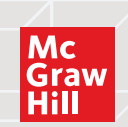

**accessanesthesiology.com**